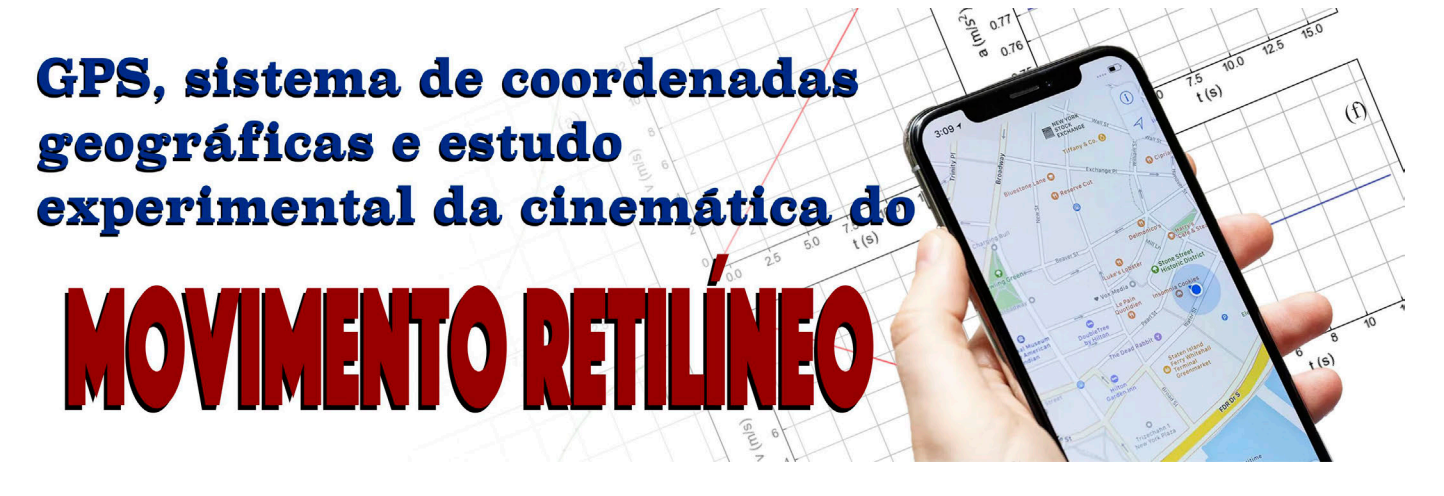

# Antonio Augusto Soares<sup>[#](http://orcid.org/0000-0002-2728-124X)</sup>  $\bullet$

<sup>1</sup>Universidade Federal de São Carlos, Sorocaba, SP, Brasil. .....................................

Palavras-chave **GPS** cinemática movimento retilíneo aquisição e análise de dados

#### #Autor de correspondência. E-mail: [aasoares@ufscar.br.](mailto:aasoares@ufscar.br)

Este é um artigo de acesso livro sob licença Creative Commons

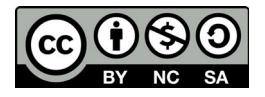

[https://creativecommons.org/licenses/](https://creativecommons.org/licenses/by-nc-sa/3.0/) [by-nc-sa/3.0/](https://creativecommons.org/licenses/by-nc-sa/3.0/)

#### Resumo

.....................................

Neste trabalho é apresentado um experimento para o estudo da cinemática do movimento retilíneo para os ensinos Fundamental e Médio. A coleta de dados é feita com o sensor GPS de um *smartphone* segundo o sistema de coordenadas geográficas, demandando conversão para o sistema cartesiano ortogonal tridimensional. O tratamento e a análise dos dados são feitos por meio de um programa próprio desenvolvido em Python, que faz a conversão entre os sistemas de coordenadas, organiza os dados e mostra os gráficos característicos referentes à cinemática do movimento. Esse experimento deve ser realizado ao ar livre e descrevendo uma trajetória retilínea usando, por exemplo, uma bicicleta. Os resultados obtidos para o módulo do deslocamento apresentam bom acordo com os obtidos através do Google Maps e com a ferramenta "Calculadora geográfica" do INPE.

> ensino de física como instrumento gerador de informações obtidas de dados coletados em seus sensores

# **1. Introdução**

s *smartphones* têm sido utilizados no contexto do ensino de física como instrumento gerador de informações lizados no contexto do ensino de física como instrumento gerador de informações obtidas de dados coletados em seus

sensores (gerador de frequências sonoras, por exemplo), bem como instrumento de medida para diferentes grandezas físicas, muitas delas impossíveis de

serem aferidas em laboratórios escolares quando a questão do baixo custo precisa ser levada em conta. Vieira e Aguiar [\[1](#page-8-0)], por exemplo, apresentam uma proposta de estudo cinemático do movimento de um corpo usando

proposta permite uma medida direta da aceleração de um móvel através de um sensor construído especificamente para isso: o acelerômetro. Essa Os smartphones têm sido utilizados no contexto do

*smartphones* e *tablets* para atividades práticas em sala de aula. Tal

> abordagem incrementa as convencionais, em que a aceleração é obtida de forma indireta por meio da análise de um conjunto de dados

envolvendo a posição do objeto em função do tempo. Usando o GPS (do inglês, *Global Positioning System*) de um *smartphone* associado a um aplicativo para navegação de trânsito, Thieghi [[2](#page-8-0)] desenvolveu uma proposta na qual é possível determinar a distância percorrida utilizando integrais definidas, permitindo que os estudantes, neste caso, do ensino superior, compreendam melhor esse importante tópico da matemática. Também utilizando o GPS de diferentes *smartphones*, Gabriel e Backhaus [\[3\]](#page-8-0) apresentaram uma proposta para o estudo da cinemática do movimento de um *skate* posto a descer uma ladeira. Os autores demonstraram a possibilidade de estudar o tema em um contexto mais realístico e capaz de aumentar o engajamento dos estudantes com o assunto.

Neste trabalho é apresentado um experimento em que a aquisição dos dados relativos ao movimento retilíneo de um móvel é feita usando o sensor GPS de um *smartphone*. Para auxiliar no tratamento e na análise dos dados, foi desenvolvido um programa em Python  $ch$ amado Meu Movimento $^1$ .

Tal programa ajusta aos dados experimentais uma função polinomial que leva às equações horárias do movimento e sua interface gráfica permite mostrar essas equações e os gráficos das grandezas cinemáticas de forma clara e acessível. Além disso, o contexto do experimento permite uma abordagem interdisciplinar com a matemática, uma vez que explicita a relação do tipo de movimento estudado com as funções polinomiais que o modelam. Também é possível uma relação interdisciplinar com tópicos de geografia, considerando que os dados coletados pelo sensor GPS são apresentados em termos do sistema de coordenadas geográficas, o que demanda que seja feita uma conversão para variáveis cartesianas, além de permitir a visualização, através de um mapa, do local onde o experimento ocorreu. Nota-se, pelo caráter amigável do uso do software, que o experimento tem potencial para ser aplicado tanto em turmas do Ensino Médio (EM) como nas de Ensino Fundamental II (EFII).

### **2. O experimento**

Para realizar a coleta dos dados experimentais, é necessário instalar no *smartphone* um aplicativo que seja capaz de ler os dados coletados pelo sensor GPS e que permita exportá-los como um arquivo no formato . csv (*comma separeted values*) ou .txt (extensão de arqui-

vos de texto sem formatação). Neste trabalho é utilizado o aplicativo gratuito Phyphox2 instalado em um *smartphone* de modelo Galaxy A32 rodando o sistema operacional Android 11. Esse aparelho não possui barômetro, de forma que a altitude não pode ser determinada a partir da pressão atmosférica.

Os *smartphones* têm diferentes ní-

veis de precisão em relação aos posicionamentos horizontal e vertical informados pelo sensor GPS, sendo, dessa forma, dependente do modelo do aparelho [[4](#page-8-0)], do sistema operacional utilizado [[5\]](#page-8-0) e do aplicativo utilizado para captura e apresentação dos dados [\[6\]](#page-8-0). Apesar

disso, a precisão é equivalente à de dispositivos utilizados para recreação [\[4](#page-8-0), [7\]](#page-8-0), sendo, portanto, aplicável na aquisição de dados em contextos didáticos. Vale ressaltar que a precisão vertical é, geralmente, menor que a horizontal [[3](#page-8-0)], de forma que as medidas relacionadas à altitude podem trazer incertezas maiores aos dados experimentais. No entanto, considerando o caráter pedagógico desta e de outras propostas utilizando o GPS do *smartphone*, experimentos realizados levando em conta ou não a variação de altitude apresentam resultados satisfatórios para o estudo da cinemática do movimento [[3](#page-8-0)]. O programa Meu Movimento traz a opção de realizar o tratamento e a análise dos dados considerando ou não a variação de altitude.

O experimento deve ser realizado em ambiente externo (fora da sala de aula ou do laboratório), uma vez que demanda um deslocamento, por parte do estudante, da ordem de 100 m. Na obtenção dos dados usados como exemplo neste trabalho, que visa estudar o movimento retilíneo uniformemente variado (MRUV), foi utilizada uma bicicleta.

O movimento se inicia com a descida de uma rua (trecho I) com velocidade inicial nula e sob influência exclusivamente da gravidade e de atritos (resistência do ar, por exemplo), isto é, o ciclista não impõe aceleração através dos pedais. Após esse declive, a rua apresenta um aclive (trecho II) e a bicicleta é freada apenas pelos efeitos gravitacionais e pelos atritos pertinentes até atingir o repouso. A [Fig. 1a](#page-2-0) mostra uma representação esquemática do perfil topográfico do local onde o experimento aconteceu.

A [Fig. 1b](#page-2-0) mostra a tela do aplicativo Phyphox executando a ferramenta "Localização (GPS)" em uma situação típica do experimento. Os gráficos mostrados nessa figura indicam latitude, longitude e altitude em função do tempo e são obtidos quando o botão indicado pela seta vermelha é acionado. A [Fig. 1c](#page-2-0) mostra as opções para a exportação dos dados experimentais, estando selecionada aquela que deve ser usada para a obtenção do arquivo no formato .csv. Essas opções são apresentadas quando o botão indicado pela seta branca na [Fig. 1b](#page-2-0) é acionado. Ao clicar em "ok" na tela ilus-

> trada na [Fig. 1](#page-2-0)c, o usuário poderá fazer o compartilhamento de seu arquivo através de uma conta de *e-mail*, por exemplo.

> Para que o programa Meu Movimento possa interpretar corretamente os dados, eles devem estar dispostos na sequência (tempo, latitude, longitude, altitude, M) com o tempo dado em segundos, a latitude e a longitude

em graus e forma decimal e a altitude em metros. O arquivo exportado pelo Phyphox já está nesse formato. O "M" na sequência se refere a outras eventuais informações que o aplicativo grave no arquivo, mas que não serão utilizadas na análise do experimento.

O experimento deve ser realizado em ambiente externo (fora da sala de aula ou do laboratório), uma vez que demanda um deslocamento, por parte do estudante, da ordem de 100 m

<span id="page-2-0"></span>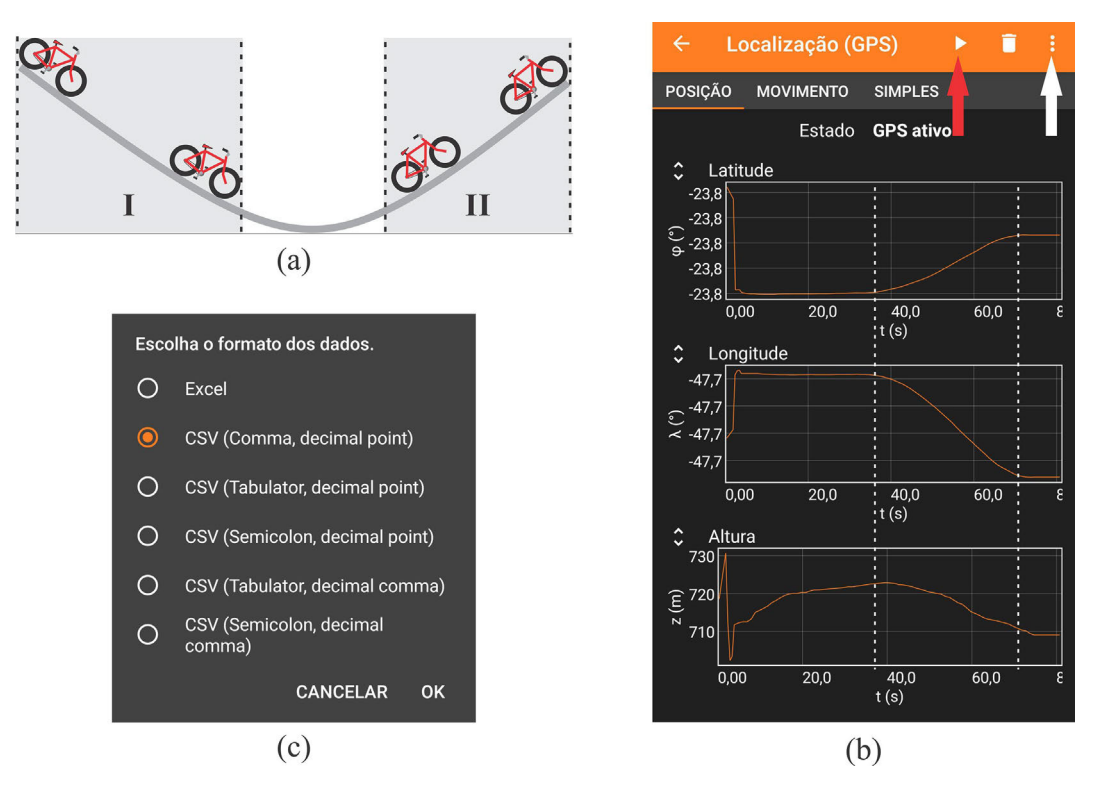

Figura 1 - Em (a), representação esquemática do perfil topográfico mostrando os trechos I (declive) e II (aclive). (b) Tela do Phyphox com a opção "Localização (GPS)" já selecionada e mostrando os gráficos de latitude, longitude e altitude em função do tempo. As setas vermelha e branca indicam, respectivamente, os botões para início das medidas e para apresentação das opções de salvamento. Em (c), são mostradas as opções de formato para o salvamento dos dados.

Os dados úteis são aqueles correspondentes aos trechos dos gráficos localizados entre os dois segmentos de reta verticais (tracejados em branco) na Fig. 1b e precisam ser convertidos para o sistema cartesiano de coordenadas para, então, serem obtidas as sucessivas posições do móvel considerando que a primeira posição se refere à origem da trajetória. Desta forma, a discussão e a análise dos resultados em sala de aula ocorrerão no sistema internacional de unidades (SI). Os dados mostrados na Fig. 1b e que estão fora da região delimitada devem ser descartados, uma vez que foram coletados fora da situação do movimento em estudo.

Aqui é utilizado o sistema georreferenciado *World Geodetic System 1984* (WGS84) para a conversão dos dados obtidos pelo GPS do *smartphone* [[8](#page-8-0)]. Esse sistema se vale do modelo gravitacional do planeta e do nível médio do mar para definir um geoide de referência. Por meio desse geoide e do sistema GPS, é definido um elipsoide de revolução que é utilizado para representar matematicamente o formato do planeta e a partir do qual as posições sobre o globo podem ser definidas. Considerando as ondulações do geoide, ele apresenta pontos onde sua superfície está abaixo do elipsoide e pontos onde está acima: as ondulações do geoide.

A [Fig. 2](#page-3-0)a, adaptada da Ref. [[8](#page-8-0)], mostra uma representação tridimensional de uma seção do elipsoide de revolução do planeta Terra em que as linhas em vermelho indicam meridianos e, em azul, o equador. Nessa figura, o ponto *P* está localizado no espaço segundo o sistema de coordenadas cartesiano e geográfico, isto é, tanto na representação das variáveis (*x*, *y*, *z*) bem como no sistema de coordenadas (*ϕ*, *λ*, *h*), onde *ϕ* é a latitude, *λ* é a longitude e *h* é a altitude medida em relação ao elipsoide de revolução. Como mostra essa figura, a altitude de um dado ponto no espaço é igual à medida do segmento de reta que se inicia no elipsoide e é normal a ele, indo até o ponto de interesse.

Já a [Fig. 2b](#page-3-0) ilustra esquematicamente um corte transversal do planeta Terra mostrando o geoide em azul (linha tracejada), o elipsoide em preto (linha contínua) e a superfície terrestre (relevo) em verde. Nessa figura é apresentado um ponto *P'* localizado a uma altitude *h*.

A conversão entre os sistemas de coordenadas cartesiano e geográfico é dada por [[8](#page-8-0)]

$$
x = (R + h)\cos(\lambda)\cos(\phi),\tag{1}
$$

$$
y = (R + h)\cos(\lambda)\sin(\phi),\tag{2}
$$

e

$$
z = \left[ (1 - e^2)R + h \right] \text{sen}(\lambda),\tag{3}
$$

onde *R* é o raio médio do planeta Terra na latitude considerada, dado por

<span id="page-3-0"></span>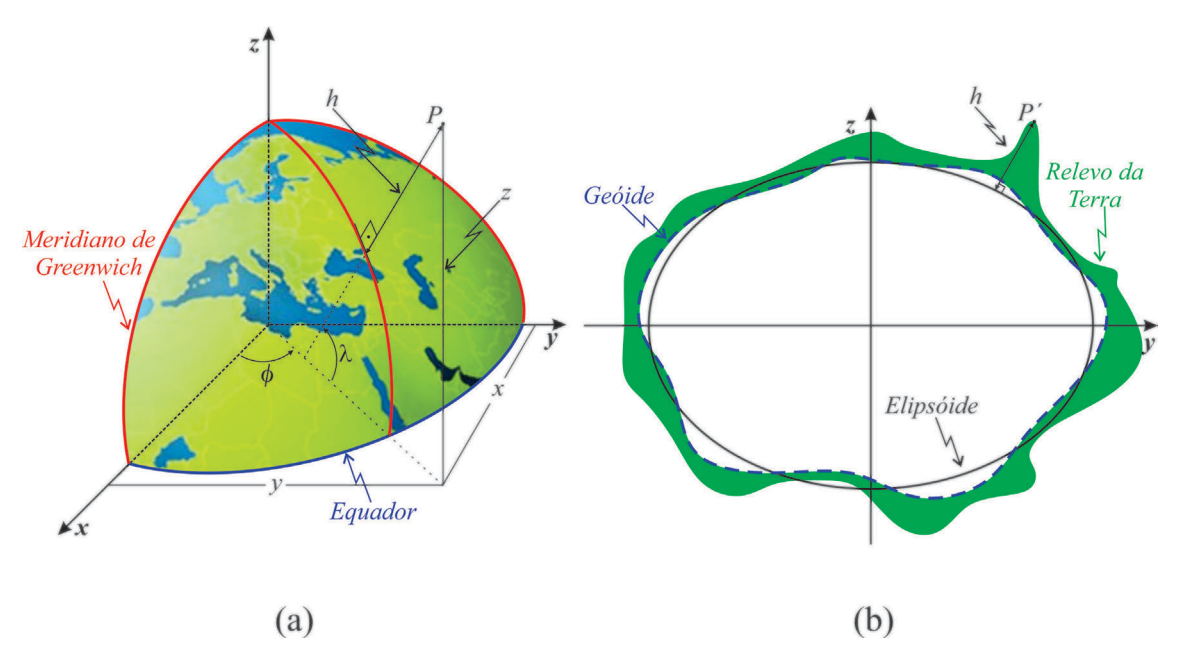

Figura 2 - Em (a): localização do ponto *P* usando a representação das variáveis cartesianas ortogonais (*x*, *y*, *z*) e das variáveis geográficas (*ϕ*, *λ*, *h*). Em (b): corte transversal mostrando o geoide (azul, linha tracejada), o elipsoide (preto, linha contínua) e o relevo terrestre (verde). Também é indicada a altitude *h* do ponto *P'*.

objetivos deste experimento a fim de estimular a capacidade de análise dos estudantes considerando seu conhecimento prévio com relação aos gráficos dos movimentos retilíneo uniforme e uniformemente variado

$$
R = \frac{a}{\sqrt{1 - e^2 \operatorname{sen}^2(\phi)}},\tag{4}
$$

e os parâmetros do elipsoide para o sistema WGS84 são *a* = 6378137 m, seu semieixo maior, e *e* = 0,081819108426 sua excentricidade. A escolha do grau do polinômio faz parte dos

Com os dados já convertidos para o sistema cartesiano de coordenadas, o deslocamento do móvel é determinado tomando sua primeira posição como sendo a origem do sistema de referência, isto é, (*x*(0), *y*(0), *z*(0)) = (0, 0, 0). Para fazer isto, cada posição (*x*(*t*), *y*(*t*), *z*(*t*)) do móvel é determinada subtraindo de cada medida experimental o valor inicial (primeira tríade dos dados experimentais já convertidos

para o SI). Por se tratar de um movimento retilíneo, são obtidas as distâncias em linha reta (*s*(*t*)) a partir da origem da seguinte forma:

$$
s(t) = \sqrt{x(t)^{2} + y(t)^{2} + z(t)^{2}}.
$$
 (5)

Isso leva a um conjunto de dados do tipo (*s*(*t*), *t*) para o qual será ajustada uma função polinomial cujo grau, de 1 a 3, será definido pelo professor e seus estudantes durante o início da análise dos dados. A escolha do grau do polinômio faz parte dos objetivos deste experimento a fim de estimular a capacidade de análise dos estudantes considerando seu conhecimento prévio

com relação aos gráficos dos movimentos retilíneo uniforme e uniformemente variado. Também é possível optar por um polinômio de terceira ordem. Nesse caso, o objetivo é ir além daquilo que se vê nos livros didáticos, conferindo ao professor a possibilidade de discutir com seus estudantes situações em que a aceleração do móvel não é constante, mas varia line-

armente com o tempo.

A função polinomial que melhor se ajusta ao conjunto de dados experimentais é obtida através do método dos mínimos quadrados, que é executado pela biblioteca *numpy* do Python. Nesse método, dada a tabela com os pares ordenados (*s*(*t*), *t*), a função *polyfit*, interna à biblioteca *numpy*, retorna um vetor com os coeficientes do polinômio de grau escolhido pelo usuário. A partir desse polinômio, a função *polyder* de

ordens 1 e 2, também interna à biblioteca *numpy*, calcula as derivadas de primeira e de segunda ordem de *s*(*t*) em relação a *t*, retornando as funções polinomiais correspondentes a *v*(*t*) e *a*(*t*).

O processo de conversão dos dados, a determinação das posições (*x*(*t*), *y*(*t*), *z*(*t*)) em relação à origem e o cálculo de cada posição *s*(*t*) sobre a trajetória retilínea são feitos de forma automatizada pelo programa de análise. Apesar disso e para assegurar o caráter interdisciplinar da proposta, é mandatório que o professor, antes de dar início à análise dos dados, apresente a seus estudantes o procedimento executado pelo programa, que leva à obtenção dos gráficos e das equações horárias do movimento.

### <span id="page-4-0"></span>**3. Resultados**

A Fig. 3 mostra um recorte de parte dos dados experimentais que utilizamos a título de exemplo neste trabalho. Nela é possível observar os dados distribuídos em colunas e separados por vírgula. As colunas sombreadas em cinza (*M*) indicam dados que são recolhidos pelo sensor GPS do *smartphone* e que não são utilizados no estudo do movimento. As demais colunas trazem os dados úteis do experimento (já descartados os pontos experimentais externos à região delimitada pelas linhas tracejadas brancas na [Fig. 1b](#page-2-0)). As colunas sombreadas podem ser mantidas ou removidas da

tabela sem prejudicar a análise dos dados, visto que o programa Meu Movimento está preparado para tratar os dados contidos apenas nas quatro primeiras colunas da referida tabela (e na sequência em que se apresentam).

A Fig. 4 mostra um recorte da tela do programa Meu Movimento em que já ocorreu o carregamento dos dados, sendo possível observar a indicação do caminho para o respectivo arquivo (em azul, à esquerda). À direita, é mostrado um gráfico de dispersão com os pontos experimentais (*s*(*t*), *t*) referente ao trecho I. A partir deste gráfico, o professor e os estudantes

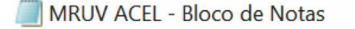

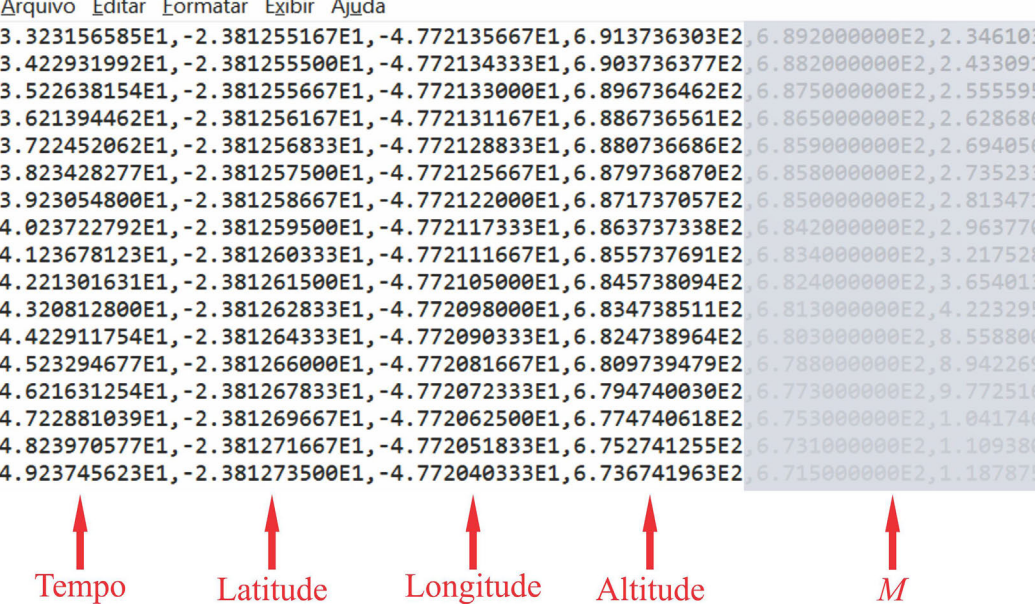

Figura 3 - Tela do bloco de notas com parte dos dados experimentais utilizados como exemplo neste trabalho. As quatro primeiras colunas apresentam os dados utilizados nas análises. As colunas sombreadas indicadas por *M* são dados extras gerados pelo aplicativo Phyphox e que não constituem material de análise.

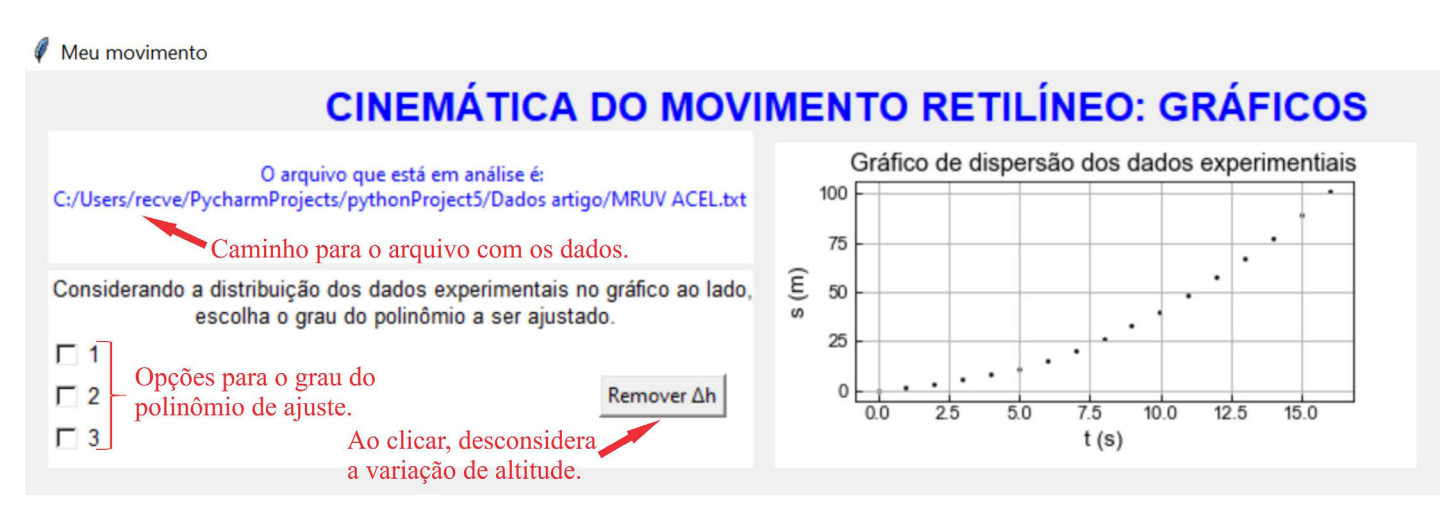

Figura 4 - Parte da tela do programa de análise mostrando o caminho para o arquivo, o gráfico de dispersão dos pontos experimentais e a caixa que permite escolher o grau do polinômio a ser ajustado aos dados.

<span id="page-5-0"></span>podem fazer uma pré-análise com o objetivo de prever o grau da função polinomial que melhor se ajustará aos dados apresentados na tela. Uma vez definido esse grau, ao clicar na opção correspondente no lado esquerdo da tela, o programa de análise irá determinar a curva polinomial que melhor se ajusta ao conjunto de dados. Ainda nessa figura é possível ver o botão "Remover *Δh*", que exclui a variação da altitude da análise dos dados. Clicando nesse botão, a variação na altitude é desconsiderada e os resultados corresponderão apenas aos dados das coordenadas geográficas horizontais (*ϕ*, *λ*). Em outros termos, isto equivale a fazer *z* = 0 na Eq. (5). Os resultados expostos a seguir, portanto, consideram a variação de altitude.

A Fig. 5 representa o resultado obtido após a escolha do grau do polinômio de ajuste (2, neste caso). Na parte inferior da figura, são apresentados três gráficos: posição à esquerda, velocidade ao centro e aceleração à direita, todos *versus* o tempo. Já no canto superior direito, são apresentas as equações horárias do movimento, bem como o valor do indicador estatístico *R*<sup>2</sup> , que permite avaliar a qualidade do ajuste da curva polinomial com relação aos pontos experimentais: quanto mais próximo de 1, melhor o ajuste. Apesar de ser um indicador da qualidade do ajuste, um valor elevado para *R*<sup>2</sup> pode levar à falsa conclusão acerca de um bom ajuste, dependendo da distribuição dos pontos experimentais em relação à curva ajustada, restando ao professor avaliar, junto aos estudantes, o "encaixe" da curva nos pontos.

Clicando no botão indicado pelo disquete ( $\Box$ ) da barra de ferramentas do programa Meu Movimento, é possível salvar uma figura com os gráficos do movimento, permitindo ao professor, por exemplo, criar gráficos para serem inseridos em avaliações.

Para melhor visualização dos resultados mostrados na Fig. 5, a [Fig. 6](#page-6-0) mostra, de forma destacada, os gráficos dos movimentos estudados: a-c para o trecho I e d-f para o II.

Como podemos verificar visualmente na [Fig. 6a](#page-6-0) e também avaliando o valor de  $R^2$  = 1,0 (canto superior direito da Fig. 5), o polinômio de grau 2 para a função horária das posições apresenta um bom ajuste aos dados experimentais, permitindo concluir que o móvel descreveu um MRUV acelerado. De modo análogo, a [Fig. 6](#page-6-0)d mostra bom ajuste do polinômio de grau 2 aos dados do trecho II, em que ocorre um MRUV retardado.

As equações horárias do movimento, em unidades do SI, são

$$
s_I(t) = 0,385t^2 + 0,066t + 1,04,
$$
 (6a)

e

$$
v_I(t) = 0,77t + 0,066, \tag{6b}
$$

para o trecho I, em que o móvel descreve um MRUV  $\alpha$ celerado com  $a_{\rm I}$  = 0,77 m/s<sup>2</sup>, e

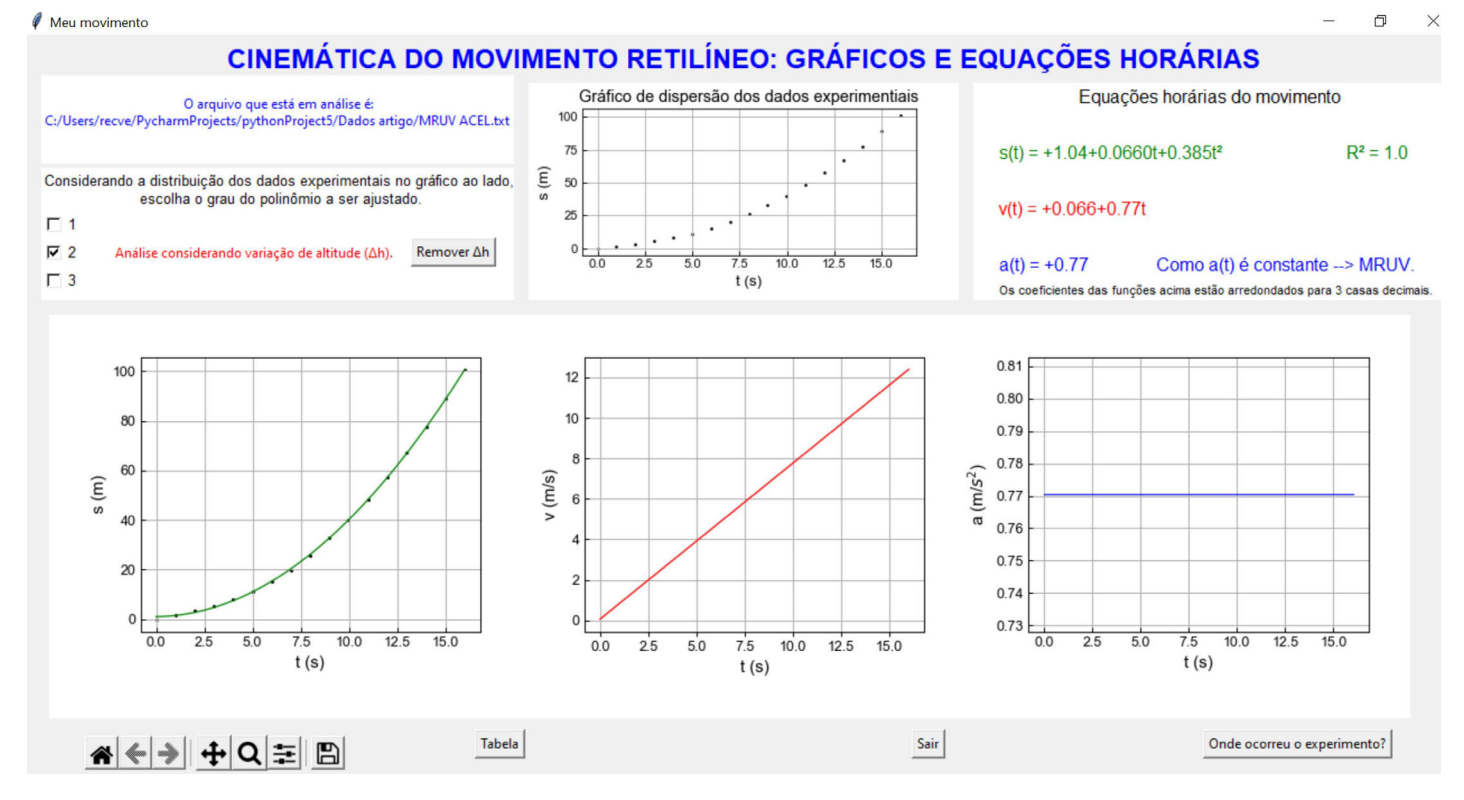

Figura 5 - Painel completo do programa Meu Movimento mostrando o conteúdo da [Fig. 4](#page-4-0) acrescido dos gráficos do movimento e das respectivas equações horárias determinadas a partir da curva de ajuste das posições em função do tempo.

<span id="page-6-0"></span>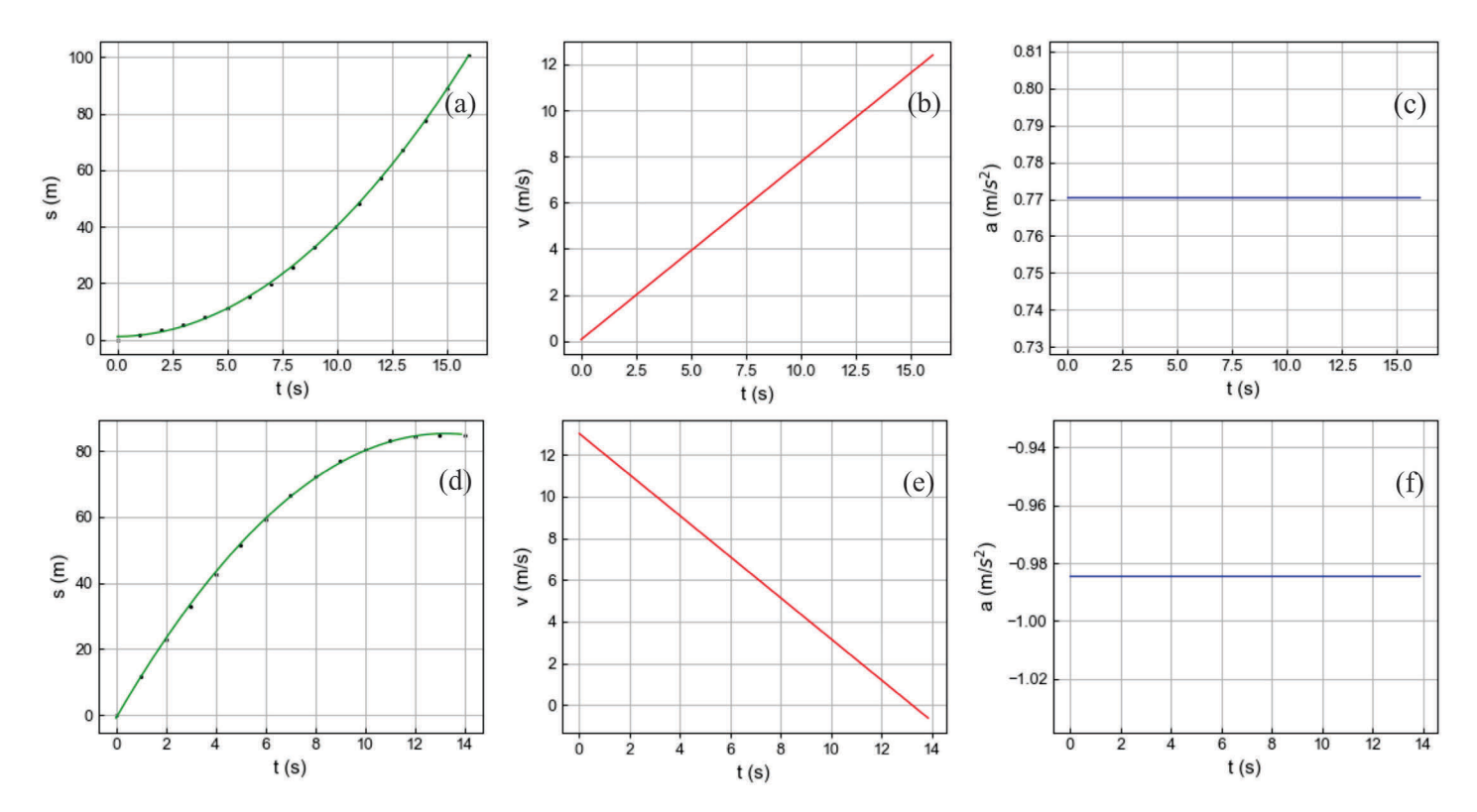

Figura 6 - Gráficos de posição, velocidade e aceleração em função do tempo extraídos do programa de análise. De (a) a (c) para o móvel descendo sob efeito da gravidade (trecho I). De (d) a (f) para o móvel sendo desacelerado pela gravidade no trecho em aclive (trecho II). Em (a) e (d) também são apresentados os pontos experimentais (em preto) relativos às posições do móvel.

Esse procedimento abre o Google Maps em uma página do navegador de internet, permitindo que a trajetória realizada no experimento seja visualizada no mapa

$$
s_{II}(t) = -0,492t^2 + 13,00t - 0,907, \tag{7a}
$$

e

$$
v_{\rm II}(t) = -0,984t + 13,00,\tag{7b}
$$

para o trecho II, em que também se observa um MRUV, .<br>agora retardado e com  $a_{\rm II}$  = -0,984 m/s<sup>2</sup>. Para o caso em que a variação da altitude não é levada em conta, os valores das acelerações nos trechos I e II são, respecti-

vamente,  $a_{\text{I}} = 0.766 \text{ m/s}^2$  e  $a_{\text{II}} = -0.975$ m/s<sup>2</sup>. Portanto, para o contexto no qual esta proposta pode ser aplicada, os resultados para as acelerações do móvel nos dois trechos têm valores bem próximos quando são comparados os casos em que a variação da altitude é levada em conta e os que não a levam em consideração.

A título de ilustração e conexão com a situação real na qual o experimento ocorreu, o professor também pode avaliar, junto aos estudantes, a localização geográfica clicando no botão "Onde ocorreu o experimento?". Esse procedimento abre o Google Maps em uma página do navegador de internet, permitindo que a trajetória realizada no experimento seja visualizada no mapa (desde que a via onde o experimento ocorreu seja reconhecida pelo Google Maps). A [Fig. 7](#page-7-0) mostra as trajetórias dos dois trechos do experimento usados como exemplos neste trabalho, possibilitando verificar os movimentos retilíneos do móvel (em azul).

Ao aplicar a ferramenta de ampliação (*zoom*) do programa de análise ao último ponto experimental mostrado no gráfico da esquerda na [Fig. 5](#page-5-0) ou abrindo a tabela com os dados do experimento (botão "Tabela"), é possível verificar que a posição final de cada trecho, e, consequentemente, o deslocamento do móvel, foi de 100,82 m para o trecho I e de 84,62 m

> para o II. Já a [Fig. 7](#page-7-0) permite observar as distâncias percorridas em cada um dos dois trechos determinados usando a ferramenta "Medir distância" do Google Maps. Como é possível averiguar nos retângulos vermelhos, no trecho I, a distância percorrida foi de 99,85 m, enquanto no trecho II foi de 84,47 m.

Outra possibilidade bastante precisa para a obtenção dessa distância (distância geodésica) é a "Calculadora geográfica", ferramenta disponibilizada on-line pelo Instituto Nacional de Pesquisas Espaciais (INPE) [[9](#page-8-0)]. Segundo essa ferramenta, a distância em linha reta entre as coordenadas inicial e final de cada trecho (que podem ser obtidas na [Fig. 7](#page-7-0) nos destaques em verde) é de 99,85 m para o trecho I e de 84,47 m para o trecho II. Esta ferramenta não utiliza os valores

<span id="page-7-0"></span>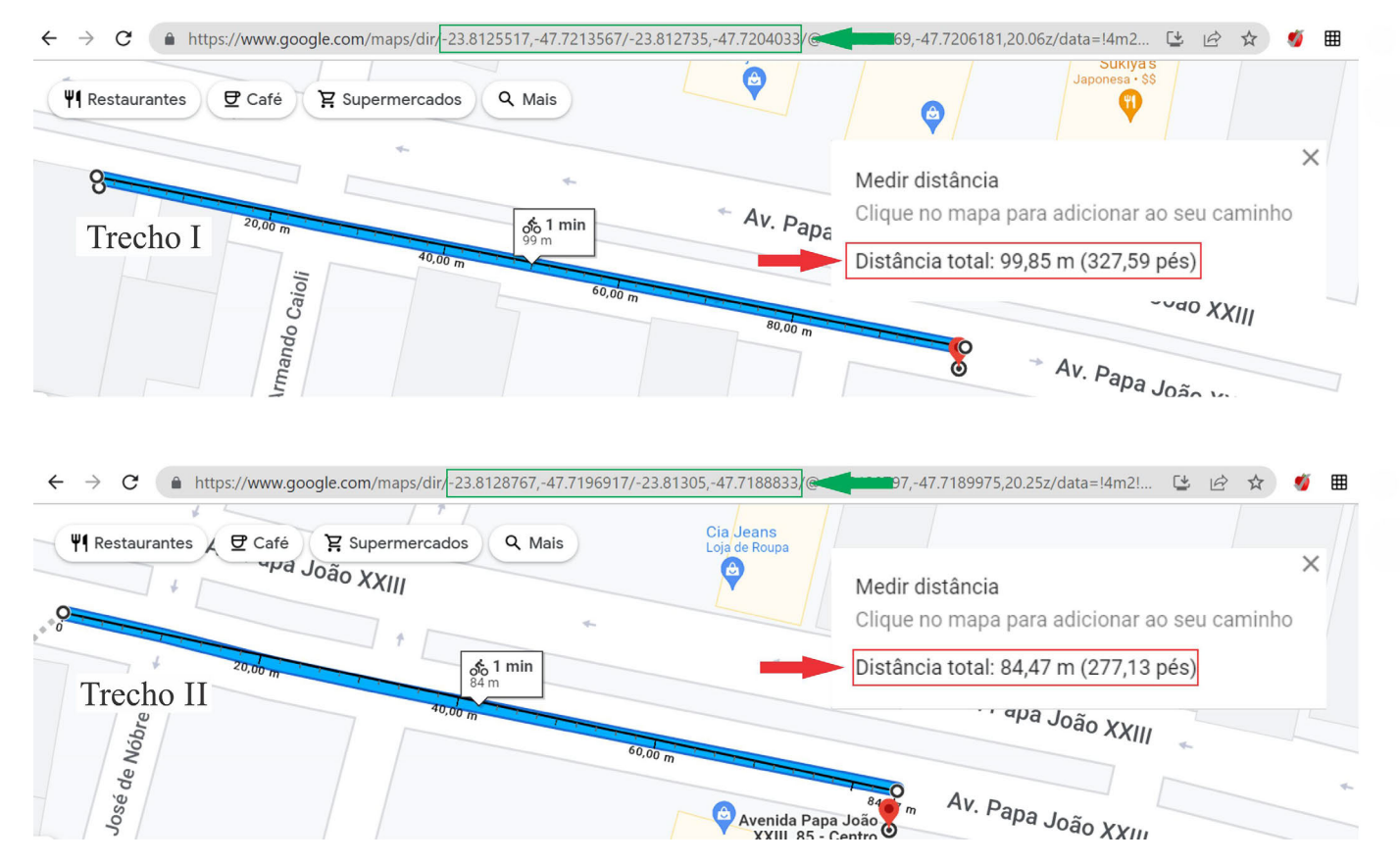

Figura 7 - Trajetórias executadas no experimento para os trechos I e II vistas através do Google Maps. As coordenadas de partida e chegada de cada trecho estão nos retângulos verdes. Nos retângulos vermelhos são apresentadas as distâncias calculadas segundo a ferramenta "Medir distância" do Google Maps.

das altitudes das coordenadas inicial e final, apenas latitude e longitude.

A Tabela 1 possibilita comparar os resultados para o módulo do deslocamento do móvel no experimento aqui proposto com os apresentados pelo Google Maps e pelo INPE, inclusive na situação em que a variação de altitude não é considerada na análise dos dados, tendo sido usado apenas as coordenadas horizontais.

Os resultados obtidos para os módulos dos deslocamentos do móvel apresentam boa concordância, seja considerando ou não a variação de altitude, quando comparados aos resultados obtidos tanto usando a ferramenta do INPE como a do Google Maps, permitindo, assim, que seja utilizada pelos estudantes do EM e do EFII para uma melhor compreensão acerca dos movimentos retilíneos.

Tabela 1: Resumo dos resultados obtidos para o módulo do deslocamento nos trechos I e II do experimento.

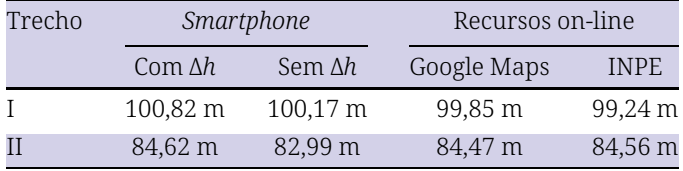

A proposta aqui apresentada, dada a boa qualidade de seus resultados, permite atender às demandas elencadas na Base Nacional Comum Curricular (BNCC) [\[10](#page-8-0)] no se refere à abordagem de diferentes temas da área de Ciências da Natureza e suas Tecnologias e ao emprego de ferramentas tecnológicas durante o processo de ensino. Entre essas demandas, a BNCC aponta que o ensino de temas relacionados às Ciências da Natureza e suas Tecnologias deve promover a construção de conhecimentos contextualizados, possibilitando que os estudantes possam se valer de forma criteriosa de elementos tecnológicos.

Com relação à questão interdisciplinar, esta proposta tem potencial para atender ao que é demandado pela BNCC ao permitir ao professor promover discussões que envolvam questões socioculturais e econômicas relacionadas às Ciências da Natureza e suas Tecnologias. Isso pode ocorrer, por exemplo, quando se apresentam aos estudantes questões relativas à geolocalização antes e depois do advento do GPS para acesso civil.

Além disso, o fato de os dados iniciais serem obtidos segundo o sistema de coordenadas geográficas e ter sido usado o sistema WGS84, é possível contribuir para o atendimento à BNCC no que tange à área das

<span id="page-8-0"></span>Ciências Humanas e Sociais Aplicadas. Nessa área, a BNCC indica que os estudantes devem desenvolver, entre outras habilidades, a de utilizar as linguagens cartográficas e as tecnologias digitais de informação e comunicação de forma crítica e significativa, como esta proposta permite explorar.

# **4. Conclusões**

Aqui foram analisados os dados referentes aos trechos I e II conforme indicado na [Fig. 1a](#page-2-0), dados estes que foram coletados por meio de um *smartphone* com o auxílio do aplicativo Phyphox. Em cada um desses trechos, a aceleração pode ser tomada como constante, uma vez que as rampas não apresentam curvatura significativa no pavimento, assegurando movimentos

retilíneos. Soma-se a isso o fato de que o regime de velocidades é baixo, o que torna a resistência do ar aproximadamente constante ao longo dos trechos.

O experimento proposto permite ao professor explorar o tema em uma situação contextualizada, pois os estudantes podem participar do experimento, por exemplo, durante um

passeio de bicicleta ou de *skate* ou até mesmo correndo. Além disso, o fato de a coleta de dados ser feita usando o *smartphone* com um aplicativo que "lê" o sensor GPS dá à proposta um caráter de maior relevância, uma vez que esse dispositivo é algo bastante presente na vida dos estudantes.

Com relação ao estudo da cinemática, a abordagem experimental aqui proposta pode contribuir para uma percepção mais concreta do fenômeno físico por parte

dos estudantes. Isso se justifica pelo fato de o estudante perceber que o seu movimento durante o experimento pode ser matematicamente representado pelas mesmas equações teóricas previamente derivadas e discutidas pelo professor em sala de aula. Isso pode dar a tais equações um caráter mais real e concreto, distanciando os discentes da equivocada ideia de que elas são apenas artifícios matemáticos para resolver problemas propostos pelo professor nas aulas. Além disso, o experimento e o programa de análise relacionam diferentes sistemas de coordenadas para a representação de um ponto no espaço, permitindo que uma abordagem multidisciplinar possa ser realizada.

Para esta proposta, foi utilizado o programa Meu Movimento, especificamente desenvolvido para tratar

e analisar os dados de movimentos retilíneos em que os dados são coletados no sistema de coordenadas geográficas. Apesar disso, é possível proceder com o tratamento dos dados usando uma planilha eletrônica. Ainda, o experimento pode ser realizado em um espaço plano e horizontal com a impulsão sendo feita, por exem-

plo, pelo próprio estudante através dos pedais da bicicleta. Nessa situação, diferentes pressões podem ser aplicadas aos pedais de forma a obter um movimento em que a aceleração varie à medida que o deslocamento ocorre.

Recebido em: 10 de Agosto de 2022 Aceito em: 28 de Novembro de 2022

#### **Notas**

<sup>1</sup>Link para acesso ao executável do programa Meu Movimento: <https://tinyurl.com/ywne2jye>.<br><sup>2</sup>Para, o sistema, operacional, iOS, https://apps.apple.com/br/app/phyphox/id1127319693, e.: Para o sistema operacional iOS, [https://apps.apple.com/br/app/phyphox/id1127319693,](https://apps.apple.com/br/app/phyphox/id1127319693) e para o Android, [https://play.google.com/store/](https://play.google.com/store/apps/details?id=de.rwth_aachen.phyphox) [apps/details?id=de.rwth\\_aachen.phyphox](https://play.google.com/store/apps/details?id=de.rwth_aachen.phyphox), acesso em 17/10/2022.

Com relação ao estudo da cinemática, a abordagem experimental aqui proposta pode contribuir para uma percepção mais concreta do fenômeno físico por parte dos estudantes

#### **Referências**

- [1] L.P. Vieira, C.E. Aguiar, Física na Escola 14(1), 8 (2016).
- [2] L.T. Thieghi, Revista Brasileira de Ensino de Física 43, e20210020-1 (2021).
- [3] P. Gabriel, U. Backhaus, The Physics Teacher 51, 246 (2013).
- [4] J.K.R. Santana, P.L.C Farias, J.P.S Xavier, V.P. Figueiredo, Revista Geografia 9, 255 (2019).
- [5] B. Hess, A.Z. Farahani, F. Tschirschnitz, F. Reischach, in *Proceedings of the 1st ACM SIGSPATIAL*, Redondo Beach, 2012, editado por Association for Computing Machinery (ACD Digital Library, Nova Iorque, 2012), p. 33.
- [6] C. Bauer, in *Proceedings of International Conference on Advances in Mobile Computing & Multimedia*, Vienna, 2013, editado por Association for Computing Machinery (ACD Digital Library, Nova Iorque, 2012), p. 335.
- [7] P.B.K. Merry, PLoS ONE 14, e02198 (2019).
- [8] R. Deakin, The Australian Surveyor 44, 55 (1999).
- [9] [http://www.dpi.inpe.br/calcula/,](http://www.dpi.inpe.br/calcula/) acessado em 6 de junho de 2022.
- [10] Brasil, *Base Nacional Comum Curricular*. Disponível em [http://basenacionalcomum.mec.gov.br/images/BNCC\\_EI\\_EF\\_110518\\_versaofinal\\_](http://basenacionalcomum.mec.gov.br/images/BNCC_EI_EF_110518_versaofinal_site.pdf) [site.pdf](http://basenacionalcomum.mec.gov.br/images/BNCC_EI_EF_110518_versaofinal_site.pdf), acessado em 12/07/2022.